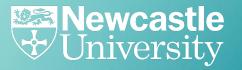

Checks we should do after building webpages, to ensure we meets users' accessibility needs.

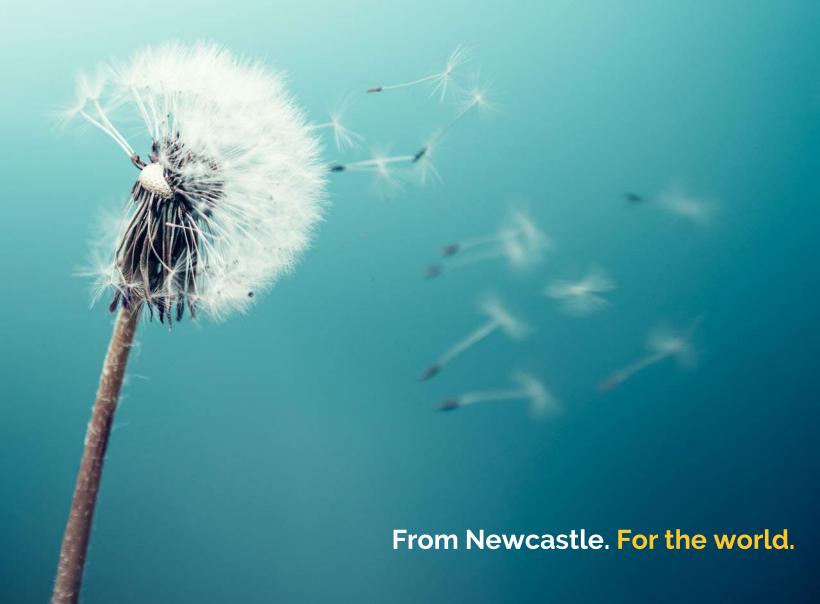

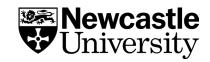

## Why accessibility matters

#### **Some interesting statistics:**

- Dyslexia International suggests that nearly 10% of the population experience dyslexia. That equates to around 700 million people worldwide.
- The estimated number of people visually impaired in the world is 285 million, 39 million blind and 246 million having low vision.
- 1 in 12 men and 1 in 200 women worldwide are colour blind = 300 million people.
- More than 5% of the world's population or 466
   million people have disabling hearing loss.

We should not hinder or discriminate against users with these issues by providing inaccessible content.

But, looking at these figures, can we really afford to exclude these people from engaging with our research, becoming students here or working with us?

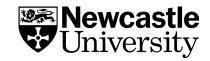

## Readability (grade level, sentence length and passive voice)

- sentences of no more than 20 words
- active rather than passive voice
- a grade level of no greater than 9 (research content 12)

**All users -** Research shows that when average sentence length is 14 words, readers understand more than 90% of what they're reading. At 43 words, comprehension drops to less than 10%.

**Dyslexic users -** "Compared to their non-dyslexic peers, individuals with dyslexia were significantly less accurate and marginally slower on passive sentences." - Wiseheart, R., Altmann, L.J.P., Park, H. et al. Sentence comprehension in young adults with developmental dyslexia. *Ann. of Dyslexia* **59,** 151 (2009).

Blind/partially-sighted users – Findings from a 2020 Oslo Metropolitan University study into screen reader use determined most participants exhibited the highest comprehension and lowest workload with sentences comprising 16–20 words.

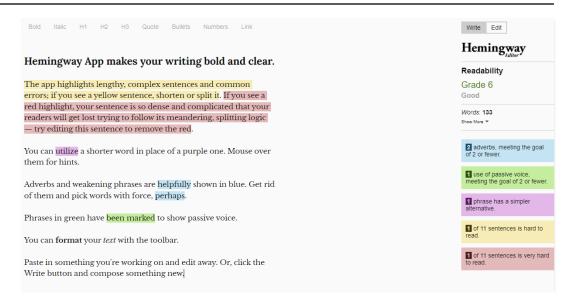

#### Tool to use = **Hemingway App**

Edit raw content or check existing content using this tool to:

- optimise sentence length
- eliminate passive voice
- remove unnecessary jargon and words
- achieve the grade level for audiences

**Experts/researcher users** - Research shows <u>grade level 13</u> or above requires too much effort for all audiences. It's accepted there's a need for necessary jargon for expert audiences, but the rest of this guidance applies.

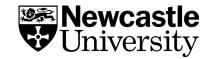

## **Colour contrast**

Colour contrast between text and background is important on web pages.

It affects some people's ability to perceive the information (in other words to be able to receive the information visually).

The Web Content Accessibility

Guidelines (WCAG) recommend minimum

levels for colour contrast between text

and background, based on a

mathematical formula.

## Tool to use - Colour Contrast Analyser (Chrome extension)

Takes a screenshot of the page you're on and analyses it using the WCAG formula.

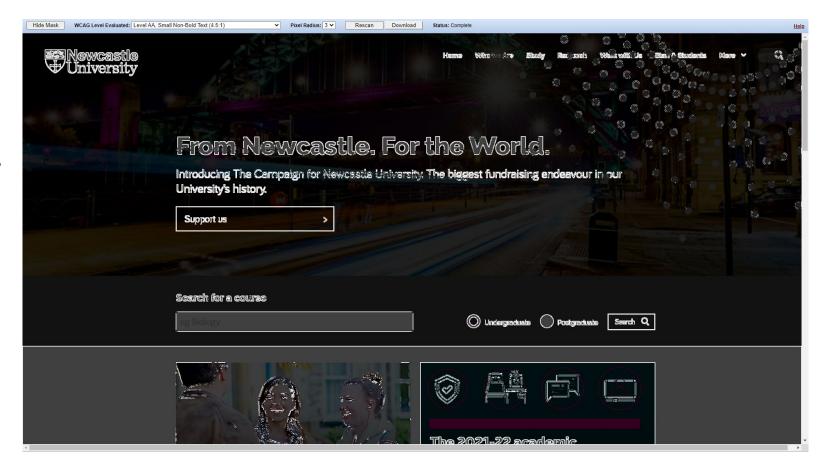

If the text is perceivable once the "mask" is in place, then there are no colour contrast issues. If you're struggling to make out the words with the "mask" applied – then some of your audience may struggle with the colour contrast on your page.

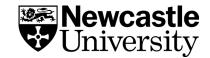

## **Screen readers**

Blind, partially-sighted and, sometimes, dyslexic users rely on screen readers to help them understand what's on a web page.

Using a screen reader in building a page can highlight:

- missing image/video alt tags
- problems with code stopping important content being read out
- long sentences that are too convoluted to understand
- shows you where links might not be descriptive enough for the user
- problems with the layout and structure of the page that would hamper navigation
- whether links are identified

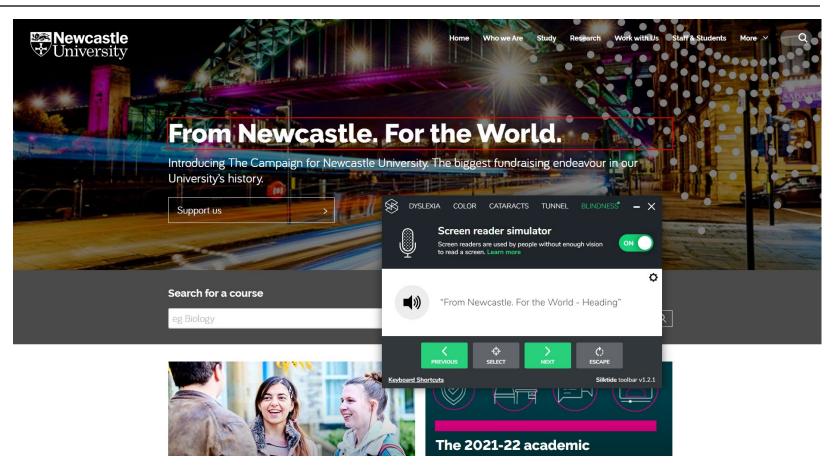

Tool to use - Silktide Disability Toolbar and Screen Reader Simulator

It not only reads the content out for you, but displays what's being read and the context.

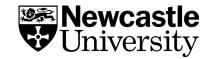

## **Descriptive links**

Poor link text hurts usability, SEO and accessibility.

Links should have good information scent: that is, they must clearly explain where they will take users,

The visually-impaired use a screen reader. They can get an overview of a page by tabbing through links on a page.

But only if those links are descriptive. Link text like "Click here" doesn't provide the information they need to inform that action.

Search engines use the anchor text as an additional cue to what the page or document is about.

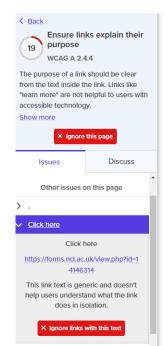

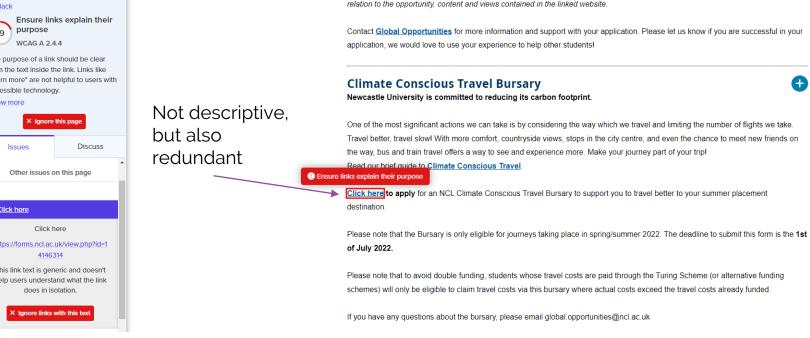

#### Tools to use - Silktide and Silktide Disability Toolbar and Screen Reader Simulator

Silktide will quickly identify links that aren't descriptive. You can find them under the Ensure links explain their purpose item in the platform's accessibility section checklist. You can also test how descriptive links are, by running them through the screen reader simulator and listening to what's read back to the user.

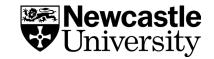

## Alt tags

An alt attribute specifies the text that is displayed when an image cannot be loaded, e.g. due to server problems or a bad internet connection of users.

This is also very helpful for blind people because it is read out by screen readers.

In addition, it also helps Google with the thematic classification of an image.

Therefore, it is especially important that this short text reflects the content of an image and contains the most important keywords.

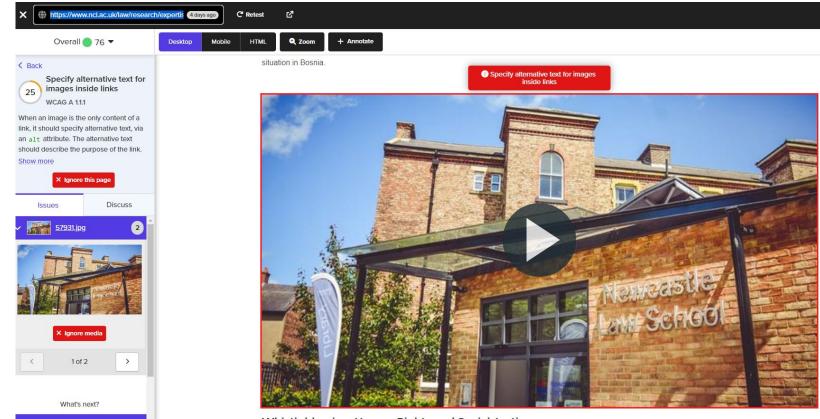

Whistleblowing, Human Rights and Social Justice

With no alt text for this image, or the video behind, a screen reader reads out the word "link" to the user. They have no indication of about what it takes them to.

#### Tool to use - Silktide

Silktide will flag any images that it can see on the page that require alt text, based on the context of their use. So it will ignore decorative images but not those that prompt an action by the user.

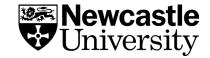

## Logical heading structure

Headings communicate the organization of the content on the page. Web browsers, plug-ins, and assistive technologies can use them to provide inpage navigation.

Nest headings by their rank (or level). The most important heading has the rank 1 (<h1>), the least important heading rank 6 (<h6>). Headings with an equal or higher rank start a new section, headings with a lower rank start new subsections that are part of the higher ranked section.

Skipping heading ranks can be confusing and should be avoided where possible: Make sure that a <h2> is **not** followed directly by an <h4>, for example. It is ok to skip ranks when closing subsections, for instance, a <h2> beginning a new section, can follow an <h4> as it closes the previous section.

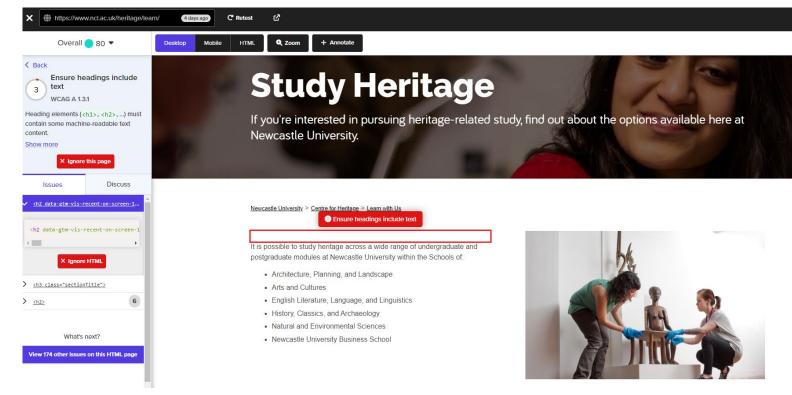

Tools to use -

Silktide and SEObility
Both flag empty headings,
while the latter highlights
incorrect heading structure.

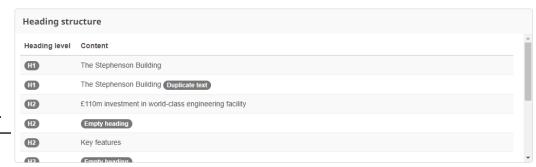

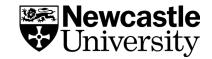

## Style

**Capitals** – keep them to a minimum (nouns and page titles only please)

Why? It's all about shape. People with cognitive impairments can process lower case letters more easily because they are distinctive in shape. CAPITALS ARE NOT.

Italics – no thank you

Why? It's adding a style that corrupts the legibility of the font for the user. Having a perceivable font is critical to users with cognitive or visual impairments.

**Bold** – yes please, but sparingly

Why? It helps scan readers to quickly pick up keywords and phrases from your content.

But using bold like this doesn't help anyone. It doesn't aid scan reading. It just hurts users' eyes and makes content more difficult to read.

Tools to use:

For capitals and italics, there are no tools available to check pages. Really it's a judgement call by eye.

But if there are any full sentences that are capitalised or italicised, they should be deemed inaccessible and avoided at all costs.

Screen readers read capitalised letters one at a time, as if they were acronyms. Something to bear in mind.

To check use of bold, use <u>SEObility</u>. It gives you an indication of how much bold you can use on a page and whether you've used too much.

Bold and strong tags

✓ The usage of strong and bold tags is perfect. We recommend the use of up to 15 tags for
this page.

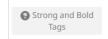

## Newcastle University

## **Supplementary content**

Don't use an image or video in place of words

Images that try to convey lots of written detail won't be accessible to partially-sighted or blind users. And it probably won't legibly display on mobile devices either. An image should support written content, with alternative text (alt text) for screen readers and search engines.

**Video** embeds from YouTube can be <u>inaccessible in</u> <u>certain countries</u> (China, Sudan etc) and to those with poor internet connections. Video requires subtitles for the hearing-impaired. It is supplementary content.

The number of words on a page is important for **SEO**, as **too few words** can affect the ranking of page.

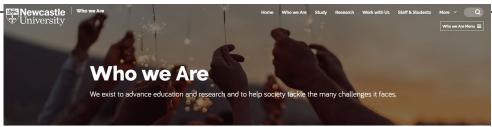

From Newcastle. For the world.

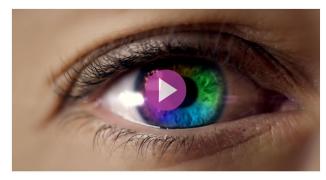

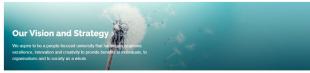

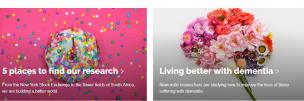

See more of our vision in action

This page relies too heavily on a video that's not accessible to all.

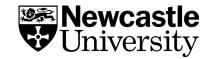

## Video embeds

Scripted video content should carry closed captions for those who are deaf or hard of hearing. If video doesn't include this, it absolutely should.

We usually embed from YouTube, though other video hosting platforms have been used for embedding. Embedding doesn't necessarily mean the user is greeted with closed captions as soon as they hit play.

But the service we used for embedding in the website not only does this, it also loads an image rather than the video into the page. So we're optimising for page load. Embeds are also responsive design.

#### Tool to use: Iframely

For embedding with closed captions and hold load and play until clicked.

## Rich media at its best

1900 publishers, responsive players, images, apps, surveys, cards, GIFs, AMP, simple APIs — crafted to perfection with coffee and love.

https://www.youtube.com/embed/kSDsOwpfHLg

Refresh

#### NU Futures | Developing a research career at Newcastle

Newcastle University · Mar 9, 2022

<div><div><div style="left: 0; width: 100%; height: 0; posi
tion: relative; padding-bottom: 56.25%;"><iframe src
="//iframely.net/hvl0hK8?\_cc\_load\_policy=true&click\_to
\_play=1" style="top: 0; left: 0; width: 100%; height:
100%; position: absolute; border: 0;" allowfullscreen
scrolling="no" allow="autoplay \*; accelerometer \*; cli
pboard-write \*; encrypted-media \*; gyroscope \*; pictur
e-in-picture \*;"></iframe></div></div><//or>

Copy code

Closed captions

Hold load & play until clicked

Start from:

ex.: 11, 1m10s

Mobile

Desktop

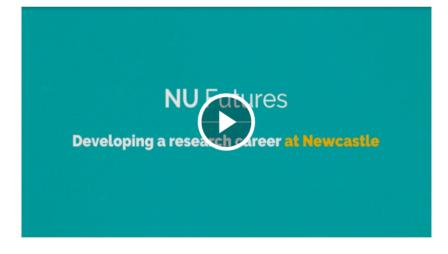

To add the options editor to your app, take a read here

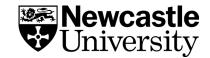

## Responsive design

Mobile traffic now exceeds desktop traffic, and Google penalises websites which don't support mobile.

Allowing users to zoom in to mobile dimensions is also an accessibility concern, and is required by WCAG 2.1 onwards.

Specifically a website should use responsive web design, and support mobile devices as narrow as 320 CSS pixels without scrolling in two dimensions.

This is equivalent to the screen of an iPhone 5.

Tool to use: Silktide

Under Accessibility, you'll find a check called Design all pages for mobile.

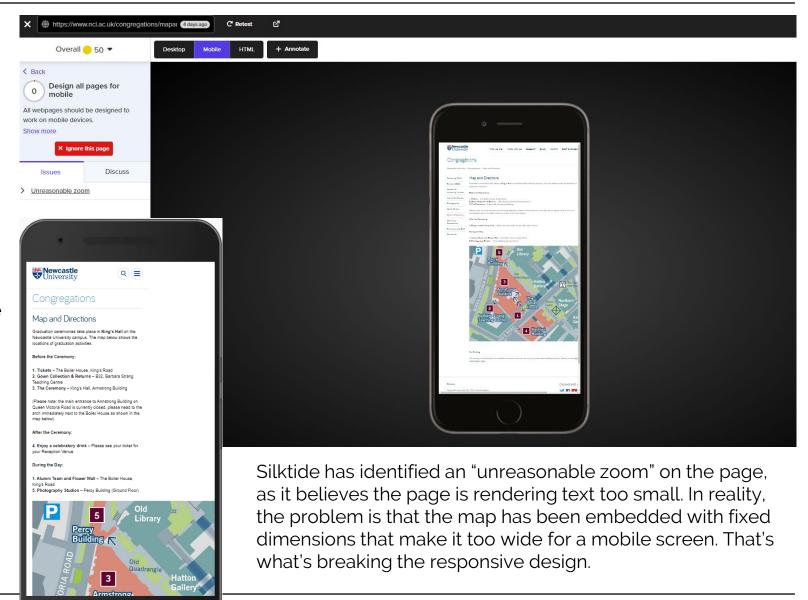

## **Optimising PDFs**

Generally, we'd advise not using PDFs at all, as they're not great for accessibility or for mobile users. Create a web page instead.

However, we realise that the University likes their publications to be downloadable or showcased online.

Documents can be made more accessible via Adobe Acrobat.

This won't necessarily help with mobile, though there are options from third-parties to create mobile versions.

We should always:

Optimise - run your PDF through I Love PDF compression and upload at less than 1MB (good for anything that's not too showy)

**Showcase** – find a service like YUMPU, publish and embed using Iframely (see last slide) (for the high-quality brochures)

YUMPU allows you to add metadata to enhance findability. It also provides analytics for the views of your publications.

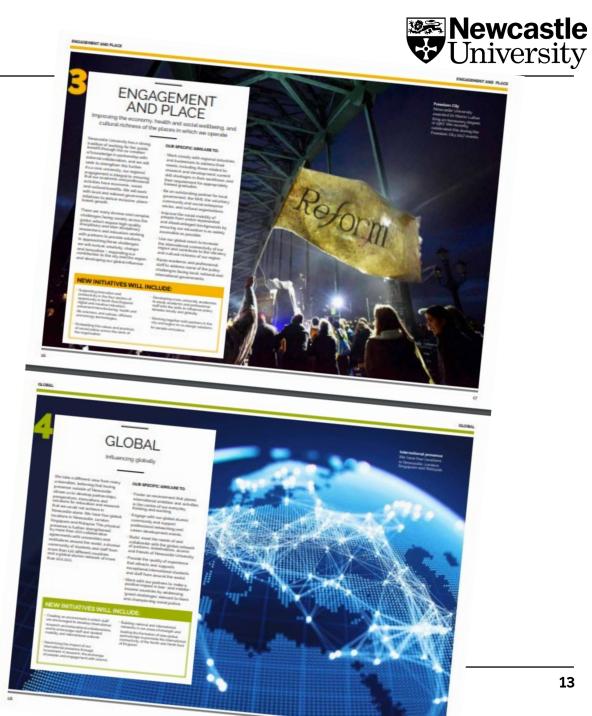